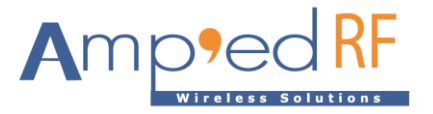

# **WF88 GPIO Application Note**

Amp'ed RF Technology, Inc.

[www.ampedrftech.com](http://www.ampedrftech.com/)

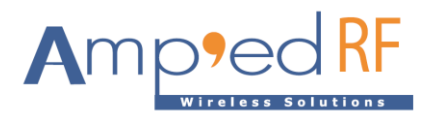

## **WF88 GPIO Application Note**

#### **1. GPIO Nodes**

GPIO2, 3, 5, and 6 are available for customized application control.

#### 1.1. Apply for a node

Before operating a GPIO, it is necessary to apply/request for the GPIO. Note that when a GPIO has already been requested, any additional requests will fail.

1.1.1. The method for applying/releasing GPIO is as follows \$ cd /sys/class/gpio \$ echo [gpio\_num] > export # Apply for GPIO \$ echo [qpio\_num] > unexport # Release GPIO

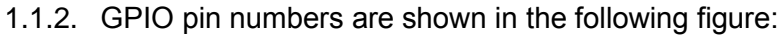

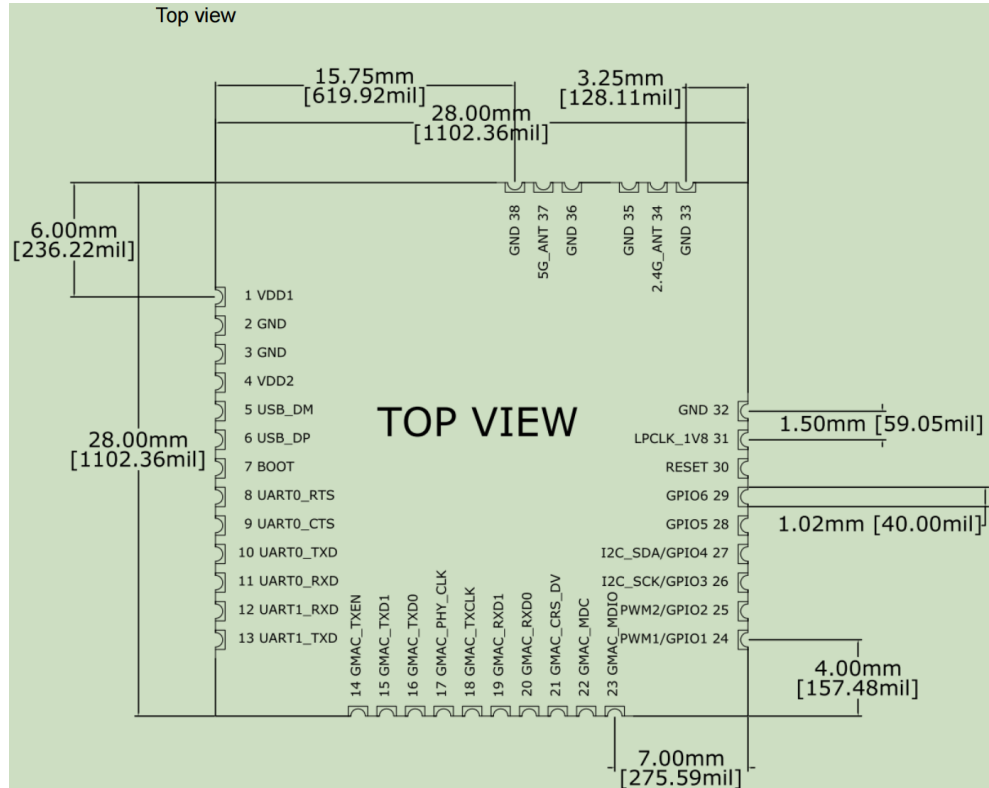

#### 1.1.3. Default pin states

- After powering on WF88, in the UBoot program controls GPIO1 to send a reset signal, which is connected to the reset pin of the PHY chip to complete the reset of the PHY chip.
- GPIO2 defaults to pull-down level. After the Kernel starts, it is pulled up.
- GPIO3 and GPIO4 default to pull-up level. After the Kernel starts, they maintain high level. GPIO4 serves as

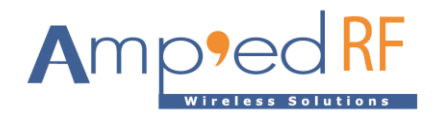

an indicator for Wi-Fi Mesh network status and TCP connection status. GPIO4 LED status display: default off (GPIO4 output high level), lit after connecting to the mesh network, flashing after successful TCP/MQTT connection.

• GPIO5 and GPIO6 default to pull-down level. After Kernel starts, they maintain low level.

1.1.4. GPIO software mapping GPIO2: gpio\_num=59 GPIO3: gpio\_num=58 GPIO4: gpio\_num=57 GPIO5: gpio\_num=49 GPIO6: gpio\_num=50 1.1.5. Apply for GPIO2 example [root@Ingenic-g1\_1:~]# cd /sys/class/gpio [root@Ingenic-g1\_1:gpio]# ls export gpio57 gpiochip0 gpiochip32 gpiochip64 unexport [root@Ingenic-g1\_1:gpio]# echo 59 > export [root@Ingenic-g1\_1:gpio]# ls export gpio57 gpio59 gpiochip0 gpiochip32 gpiochip64 unexport [root@Ingenic-g1\_1:gpio]# 1.1.6. Release GPIO2 example [root@Ingenic-g1\_1:gpio]# echo 59 > unexport [root@Ingenic-g1\_1:gpio]# ls export gpio57 gpiochip0 gpiochip32 gpiochip64 unexport [root@Ingenic-g1\_1:gpio]# 1.2. Set input/output configuration After applying for the GPIO, enter the "gpioN" directory, such as GPIO2(gpio59), and set the input/output configuration. See example below: [root@Ingenic-g1\_1:~]# cd /sys/class/gpio [root@Ingenic-g1\_1:gpio]# ls

export gpio57 gpiochip0 gpiochip32 gpiochip64 unexport

[root@Ingenic-g1\_1:gpio]# echo 59 > export

[root@Ingenic-g1\_1:gpio]# ls

export gpio57 gpio59 gpiochip0 gpiochip32 gpiochip64 unexport

[root@Ingenic-g1\_1:gpio]# cd gpio59

[root@Ingenic-g1\_1:gpio59]# ls

active low direction edge subsystem uevent value

[root@Ingenic-g1\_1:gpio59]# echo out > direction # Set GPIO2 to output mode

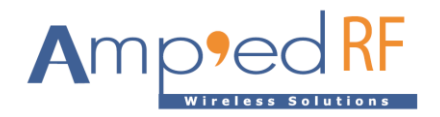

[root@Ingenic-g1\_1:gpio59]# echo in > direction # Set GPIO2 to input mode [root@Ingenic-g1\_1:gpio59]#

#### 1.3. GPIO read and write

Use the value node in the "gpioN" directory to read or write. This represents the level of "gpioN". When the GPIO is in input mode, the value read is the level of the GPIO. When the GPIO is in output mode, the value written to value is the output level of the GPIO.

For example, when configured GPIO5 (gpio49) to output test mode, proceed as follows:

[root@Ingenic-g1\_1:~]# cd /sys/class/gpio [root@Ingenic-g1\_1:gpio]# echo 49 > export [root@Ingenic-g1\_1:gpio]# ls export gpio57 gpiochip0 gpiochip64 gpio49 gpio59 gpiochip32 unexport [root@Ingenic-g1\_1:gpio]# cd gpio49 [root@Ingenic-g1\_1:gpio49]# ls active\_low direction edge subsystem uevent value [root@Ingenic-g1\_1:gpio49]# echo out > direction [root@Ingenic-g1\_1:gpio49]# echo 1 > value #Set GPIO5 output high level, LED1 goes out [root@Ingenic-g1\_1:gpio49]# echo 0 > value #Set GPIO5 output low level, LED1 lights up [root@Ingenic-g1\_1:gpio49]#

WF288 evaluation board GPIO5 example:

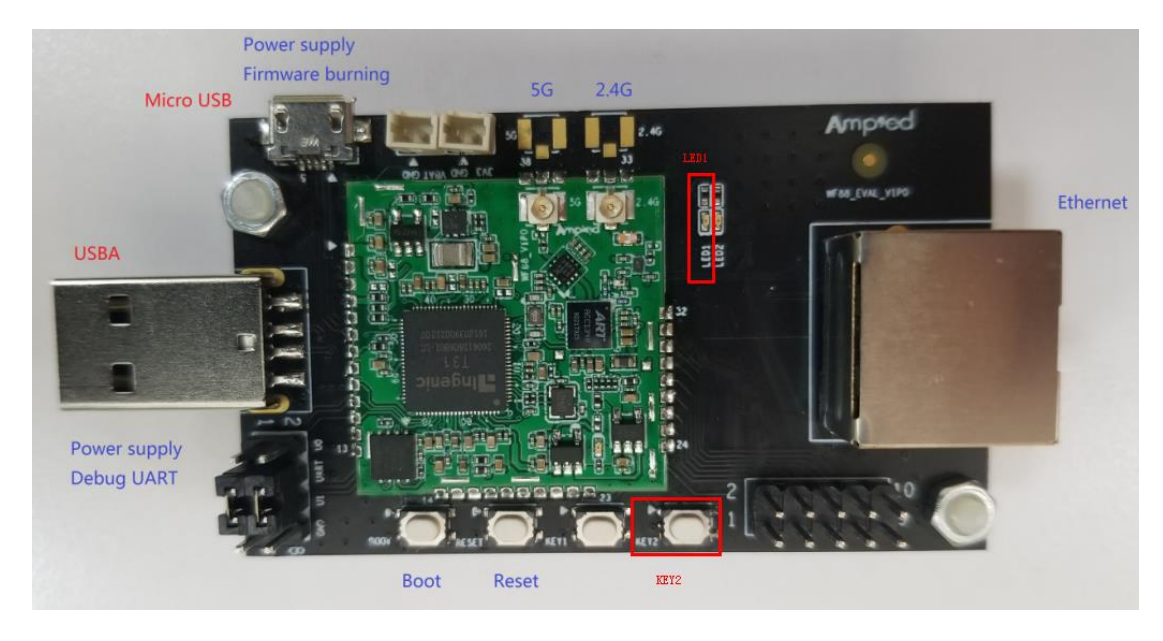

For example, when configured GPIO3 (gpio58) to input test mode, proceed as follows:

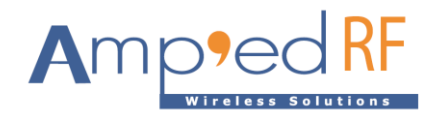

[root@Ingenic-g1\_1:~]# cd /sys/class/gpio [root@Ingenic-g1\_1:gpio]# ls export gpio57 gpiochip0 gpiochip64 gpio49 gpio59 gpiochip32 unexport [root@Ingenic-g1\_1:gpio]# echo 58 > export [root@Ingenic-g1\_1:gpio]# ls export gpio57 gpio59 gpiochip32 unexport gpio49 gpio58 gpiochip0 gpiochip64 [root@Ingenic-g1\_1:gpio]# cd gpio58 [root@Ingenic-g1\_1:gpio58]# ls active\_low direction edge subsystem uevent value [root@Ingenic-g1\_1:gpio58]# echo in > direction [root@Ingenic-g1\_1:gpio58]# cat value #Release KEY2, Read GPIO3 as high level 1 [root@Ingenic-g1\_1:gpio58]# cat value #Press and hold KEY2, Read GPIO3 as low level 0

#### WF288 evaluation board GPIO3 example:

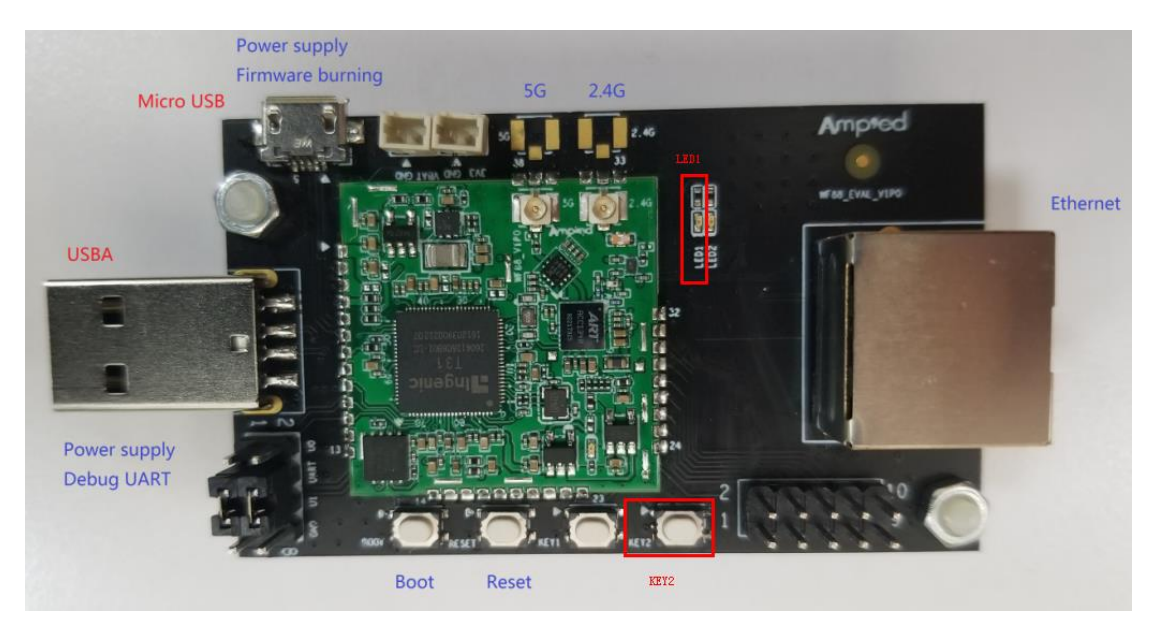

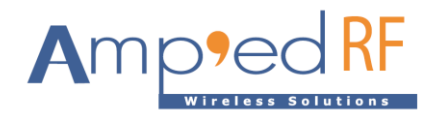

### **2. Script to Control GPIO**

The following script will use the vi editor to create a script file, edit the file, and finally save the file before exiting.

2.1. GPIO write script

Write a test script to control the high and low levels of GPIO5 output for example: [root@Ingenic-g1\_1:~]# vi /system/etc/config/TestOutGpio.sh #!/bin/sh

```
cd /sys/class/gpio/
if [ ! -d "gpio49" ] #Determine if GPIO5 has been applied for
then
 echo 49 > export #Apply for GPIO5
fi
cd gpio49
echo out > direction #Set GPIO5 to output mode
while true
do
 echo 1 > value #Set GPIO5 output high level, LED1 goes out
sleep 1 #Set one second delay
 echo 0 > value #Set GPIO5 output low level, LED1 lights up
 sleep 1
```
done

```
[root@Ingenic-g1_1:~]# sh /system/etc/config/TestOutGpio.sh
```
Run the script and you can see that LED1 flashes every 1 second.

#### 2.2. GPIO read script

Write a test script to read the high and low levels of GPIO3 input for example:

```
[root@Ingenic-g1_1:~]# vi /system/etc/config/TestInGpio.sh
#!/bin/sh
```
#### cd /sys/class/gpio/

if [ ! -d "gpio58" ] #Determine if GPIO3 has been applied for

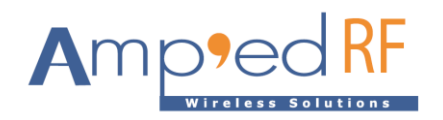

```
then
  echo 58 > export #Apply for GPIO3
fi
cd gpio58
echo in > direction #Set GPIO3 to input mode
while true
do
  btnstat=$(cat value) #Read the level status of GPIO3 and store the value in the btnstat variable
  if [ "$btnstat" -eq "0" ] #Press and hold KEY2, Read GPIO3 as low level
  then
   echo "KEY2 is pressed"
  else #Release KEY2, Read GPIO3 as high level
   echo "KEY2 is released"
  fi
 sleep 1 #Set one second delay
done
[root@Ingenic-g1_1:~]# sh /system/etc/config/TestInGpio.sh
```
Run the script and press and release KEY2, with the following prompt messages: KEY2 is released KEY2 is pressed